# **Foreman - Bug #4731**

# **Creating domain when organization selected produces duplicate key error**

03/19/2014 08:31 PM - Ivan Necas

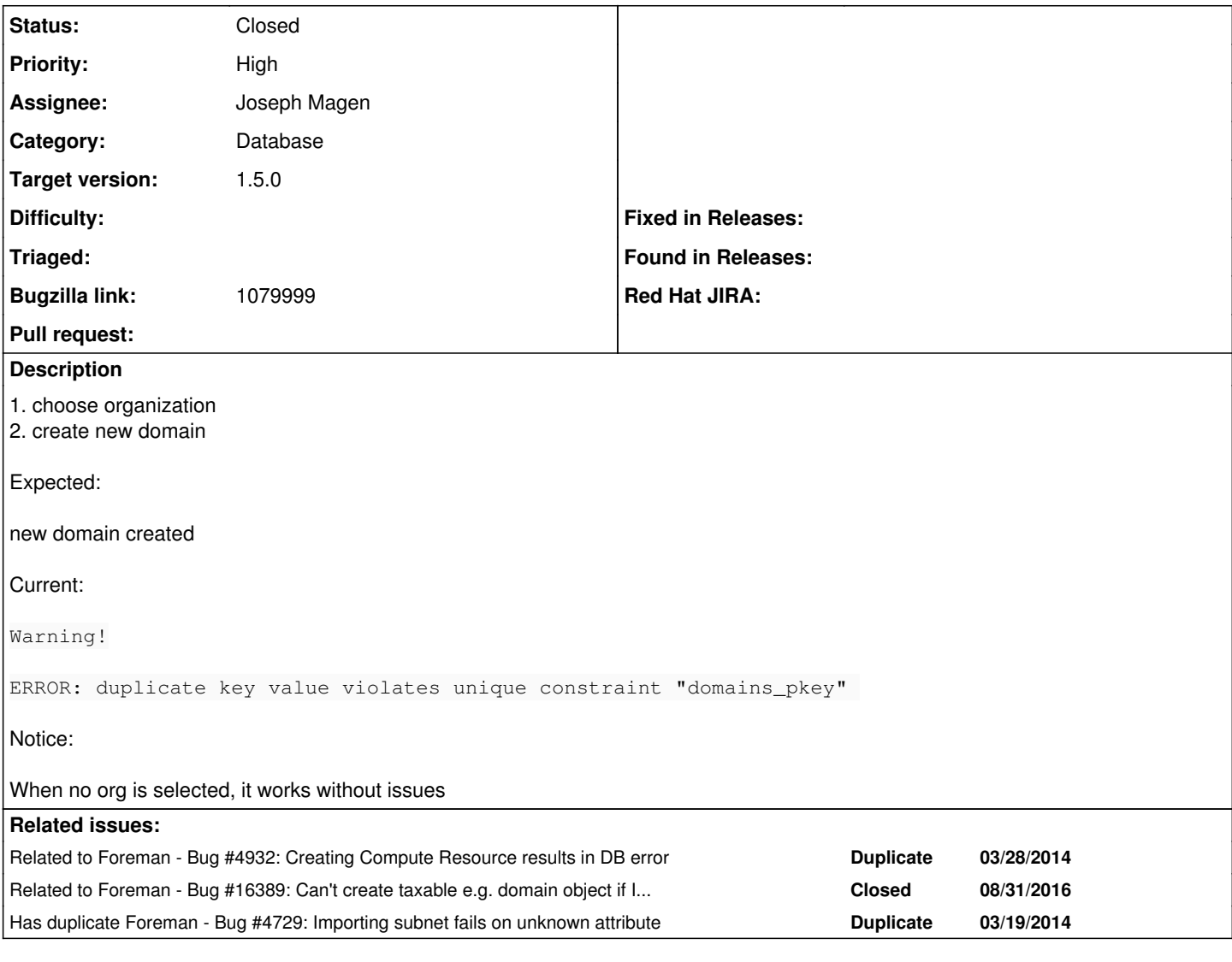

## **Associated revisions**

**Revision 3c4051e9 - 03/31/2014 01:05 PM - Joseph Magen**

fixes #4731 - Rails 3.2.8 causing \_pkey constraint errors

#### **History**

#### **#1 - 03/19/2014 08:31 PM - Ivan Necas**

*- Description updated*

## **#2 - 03/19/2014 09:51 PM - Ivan Necas**

*- Priority changed from Normal to High*

Similar issue happens, when trying to create new provisioning template inside an org:

ERROR: duplicate key value violates unique constraint "config\_templates\_pkey"

## **#3 - 03/20/2014 08:30 AM - Dominic Cleal**

*- Category set to Database*

#### Occurs on PostgreSQL, not SQLite.

It looks like the ID is generated in the SQL instead of using a sequence, which ends up with a duplicate? In this example, I already had a single

#### domain with ID=1, added a second (foo.example.com) within an org/loc context and the same ID was assigned.

 SQL (2.2ms) INSERT INTO "domains" ("created\_at", "dns\_id", "fullname", "hostgroups\_count", "hosts\_count", " id", "name", "updated\_at") VALUES (\$1, \$2, \$3, \$4, \$5, \$6, \$7, \$8) RETURNING "id" [["created\_at", Thu, 20 Mar 2014 08:24:47 UTC +00:00], ["dns\_id", nil], ["fullname", ""], ["hostgroups\_count", 0], ["hosts\_count", 0], [" id", 1], ["name", "foo.example.com"], ["updated\_at", Thu, 20 Mar 2014 08:24:47 UTC +00:00]] PGError: ERROR: duplicate key value violates unique constraint "domains\_pkey" : INSERT INTO "domains" ("created\_at", "dns\_id", "fullname", "hostgroups\_count", "hosts\_count", "id", "name", "updated\_at") VALUES (\$1, \$2, \$3, \$4, \$5, \$6, \$7, \$8) RETURNING "id" (0.1ms) ROLLBACK Operation FAILED: ERROR: duplicate key value violates unique constraint "domains\_pkey" /opt/rh/ruby193/root/usr/share/gems/gems/activerecord-3.2.8/lib/active\_record/connection\_adapters/postgresql\_a dapter.rb:1171:in `get\_last\_result' /opt/rh/ruby193/root/usr/share/gems/gems/activerecord-3.2.8/lib/active\_record/connection\_adapters/postgresql\_a dapter.rb:1171:in `exec\_cache' /opt/rh/ruby193/root/usr/share/gems/gems/activerecord-3.2.8/lib/active\_record/connection\_adapters/postgresql\_a dapter.rb:665:in `block in exec\_query' /opt/rh/ruby193/root/usr/share/gems/gems/activerecord-3.2.8/lib/active\_record/connection\_adapters/abstract\_ada pter.rb:280:in `block in log' /opt/rh/ruby193/root/usr/share/gems/gems/activesupport-3.2.8/lib/active\_support/notifications/instrumenter.rb: 20:in `instrument' /opt/rh/ruby193/root/usr/share/gems/gems/activerecord-3.2.8/lib/active\_record/connection\_adapters/abstract\_ada pter.rb:275:in `log' /opt/rh/ruby193/root/usr/share/gems/gems/activerecord-3.2.8/lib/active\_record/connection\_adapters/postgresql\_a dapter.rb:663:in `exec\_query' /opt/rh/ruby193/root/usr/share/gems/gems/activerecord-3.2.8/lib/active\_record/connection\_adapters/abstract/dat abase statements.rb:63:in `exec\_insert' /opt/rh/ruby193/root/usr/share/gems/gems/activerecord-3.2.8/lib/active\_record/connection\_adapters/abstract/dat abase\_statements.rb:90:in `insert' /opt/rh/ruby193/root/usr/share/gems/gems/activerecord-3.2.8/lib/active\_record/connection\_adapters/abstract/que ry\_cache.rb:14:in `insert' /opt/rh/ruby193/root/usr/share/gems/gems/activerecord-3.2.8/lib/active\_record/relation.rb:66:in `insert' /opt/rh/ruby193/root/usr/share/gems/gems/activerecord-3.2.8/lib/active\_record/persistence.rb:366:in `create' /opt/rh/ruby193/root/usr/share/gems/gems/activerecord-3.2.8/lib/active\_record/timestamp.rb:57:in `create' /opt/rh/ruby193/root/usr/share/gems/gems/activerecord-3.2.8/lib/active\_record/callbacks.rb:268:in `block in cr eate' /opt/rh/ruby193/root/usr/share/gems/gems/activesupport-3.2.8/lib/active\_support/callbacks.rb:403:in `\_run\_\_383 7851857623516097\_\_create\_\_137576595651868549\_\_callbacks' /opt/rh/ruby193/root/usr/share/gems/gems/activesupport-3.2.8/lib/active\_support/callbacks.rb:405:in `\_\_run\_cal lback' /opt/rh/ruby193/root/usr/share/gems/gems/activesupport-3.2.8/lib/active\_support/callbacks.rb:385:in `\_run\_crea te\_callbacks' /opt/rh/ruby193/root/usr/share/gems/gems/activesupport-3.2.8/lib/active\_support/callbacks.rb:81:in `run\_callba cks' /opt/rh/ruby193/root/usr/share/gems/gems/activerecord-3.2.8/lib/active\_record/callbacks.rb:268:in `create' /opt/rh/ruby193/root/usr/share/gems/gems/activerecord-3.2.8/lib/active\_record/persistence.rb:347:in `create\_or \_update' /opt/rh/ruby193/root/usr/share/gems/gems/activerecord-3.2.8/lib/active\_record/callbacks.rb:264:in `block in cr eate\_or\_update' /opt/rh/ruby193/root/usr/share/gems/gems/activesupport-3.2.8/lib/active\_support/callbacks.rb:425:in `\_run\_\_383 7851857623516097\_\_save\_\_137576595651868549\_\_callbacks' /opt/rh/ruby193/root/usr/share/gems/gems/activesupport-3.2.8/lib/active\_support/callbacks.rb:405:in `\_\_run\_cal lback' /opt/rh/ruby193/root/usr/share/gems/gems/activesupport-3.2.8/lib/active\_support/callbacks.rb:385:in `\_run\_save \_callbacks' /opt/rh/ruby193/root/usr/share/gems/gems/activesupport-3.2.8/lib/active\_support/callbacks.rb:81:in `run\_callba cks' /opt/rh/ruby193/root/usr/share/gems/gems/activerecord-3.2.8/lib/active\_record/callbacks.rb:264:in `create\_or\_u pdate' /opt/rh/ruby193/root/usr/share/gems/gems/activerecord-3.2.8/lib/active\_record/persistence.rb:84:in `save' /opt/rh/ruby193/root/usr/share/gems/gems/activerecord-3.2.8/lib/active\_record/validations.rb:50:in `save' /opt/rh/ruby193/root/usr/share/gems/gems/activerecord-3.2.8/lib/active\_record/attribute\_methods/dirty.rb:22:in `save' /opt/rh/ruby193/root/usr/share/gems/gems/activerecord-3.2.8/lib/active\_record/transactions.rb:241:in `block (2 levels) in save' /opt/rh/ruby193/root/usr/share/gems/gems/activerecord-3.2.8/lib/active\_record/transactions.rb:295:in `block in with\_transaction\_returning\_status' /opt/rh/ruby193/root/usr/share/gems/gems/activerecord-3.2.8/lib/active\_record/connection\_adapters/abstract/dat abase\_statements.rb:192:in `transaction' /opt/rh/ruby193/root/usr/share/gems/gems/activerecord-3.2.8/lib/active\_record/transactions.rb:208:in `transact ion' /opt/rh/ruby193/root/usr/share/gems/gems/activerecord-3.2.8/lib/active\_record/transactions.rb:293:in `with\_tra

nsaction\_returning\_status'

/opt/rh/ruby193/root/usr/share/gems/gems/activerecord-3.2.8/lib/active\_record/transactions.rb:241:in `block in

save'

/opt/rh/ruby193/root/usr/share/gems/gems/activerecord-3.2.8/lib/active\_record/transactions.rb:252:in `rollback \_active\_record\_state!'

/opt/rh/ruby193/root/usr/share/gems/gems/activerecord-3.2.8/lib/active\_record/transactions.rb:240:in `save' /usr/share/foreman/app/controllers/domains\_controller.rb:16:in `create'

### **#4 - 03/24/2014 01:39 PM - Dominic Cleal**

Likely the same as [https://bugzilla.redhat.com/show\\_bug.cgi?id=1079999](https://bugzilla.redhat.com/show_bug.cgi?id=1079999)

### **#5 - 03/28/2014 02:38 AM - Mike McCune**

is there a workaround for this? It is pretty fatal for getting much of anything done with upstream and downstream builds.

#### **#6 - 03/28/2014 02:39 AM - Mike McCune**

looks like if you have Any Org selected it works fine. duh

#### **#7 - 03/28/2014 02:47 AM - Mike McCune**

also perhaps related to:

<http://projects.theforeman.org/issues/4932>

### **#8 - 03/28/2014 08:20 AM - Dominic Cleal**

*- Related to Bug #4932: Creating Compute Resource results in DB error added*

### **#9 - 03/30/2014 07:20 AM - Joseph Magen**

*- Status changed from New to Assigned*

*- Assignee set to Joseph Magen*

#### **#10 - 03/30/2014 08:36 AM - Joseph Magen**

*- Status changed from Assigned to Ready For Testing*

<https://github.com/theforeman/foreman/pull/1337>

### **#11 - 03/30/2014 08:49 AM - Ohad Levy**

how was the initial database created? was it using plain install, or rather prod2dev rake task?

#### **#12 - 03/30/2014 08:50 AM - Ohad Levy**

or rather this is a db restore?

#### **#13 - 03/30/2014 04:16 PM - Justin Sherrill**

The db is created using the normal installer(s). I am able to reproduce on the nightly foreman installation with orgs and locations enabled. The rake task solution is not appropriate as the assumed cause is not true.

### **#14 - 03/30/2014 04:32 PM - Justin Sherrill**

Note that the error only occurs upon creation of the 2nd domain and an org needs to be selected during the creation of both.

### **#15 - 03/31/2014 01:29 AM - Justin Sherrill**

Also, only seems to occur with Rails 3.2.8 even in development (3.2.8 is currently used in production)

## **#16 - 03/31/2014 07:24 AM - Dominic Cleal**

*- Status changed from Ready For Testing to Assigned*

Maybe this should be filed against RHSCL if the Rails fix can be identified.

## **#17 - 03/31/2014 08:53 AM - Ohad Levy**

*- Target version set to 1.8.4*

*- translation missing: en.field\_release set to 9*

## **#18 - 03/31/2014 09:17 AM - Dominic Cleal**

### *- Status changed from Assigned to Ready For Testing*

<https://github.com/theforeman/foreman/pull/1339>

## **#19 - 03/31/2014 11:55 AM - Dominic Cleal**

*- Bugzilla link set to https://bugzilla.redhat.com/show\_bug.cgi?id=1079999*

### **#20 - 03/31/2014 12:03 PM - Dominic Cleal**

*- Has duplicate Bug #4729: Importing subnet fails on unknown attribute added*

## **#21 - 03/31/2014 01:31 PM - Joseph Magen**

- *Status changed from Ready For Testing to Closed*
- *% Done changed from 0 to 100*

Applied in changeset [3c4051e93e20ed228c70b6eca74c7d4007901e12.](https://projects.theforeman.org/projects/foreman/repository/foreman/revisions/3c4051e93e20ed228c70b6eca74c7d4007901e12)

### **#22 - 04/18/2014 01:40 AM - Dominic Cleal**

*- translation missing: en.field\_release changed from 9 to 4*

## **#23 - 08/31/2016 05:25 AM - Marek Hulán**

*- Related to Bug #16389: Can't create taxable e.g. domain object if I'm in context of specific organization or location added*